# **Rain Sensor Calibration**

Depending on the age of your CloudWatcher it may be fitted with one of three sensors. Calibration varies according to sensor type and is described on the following pages.

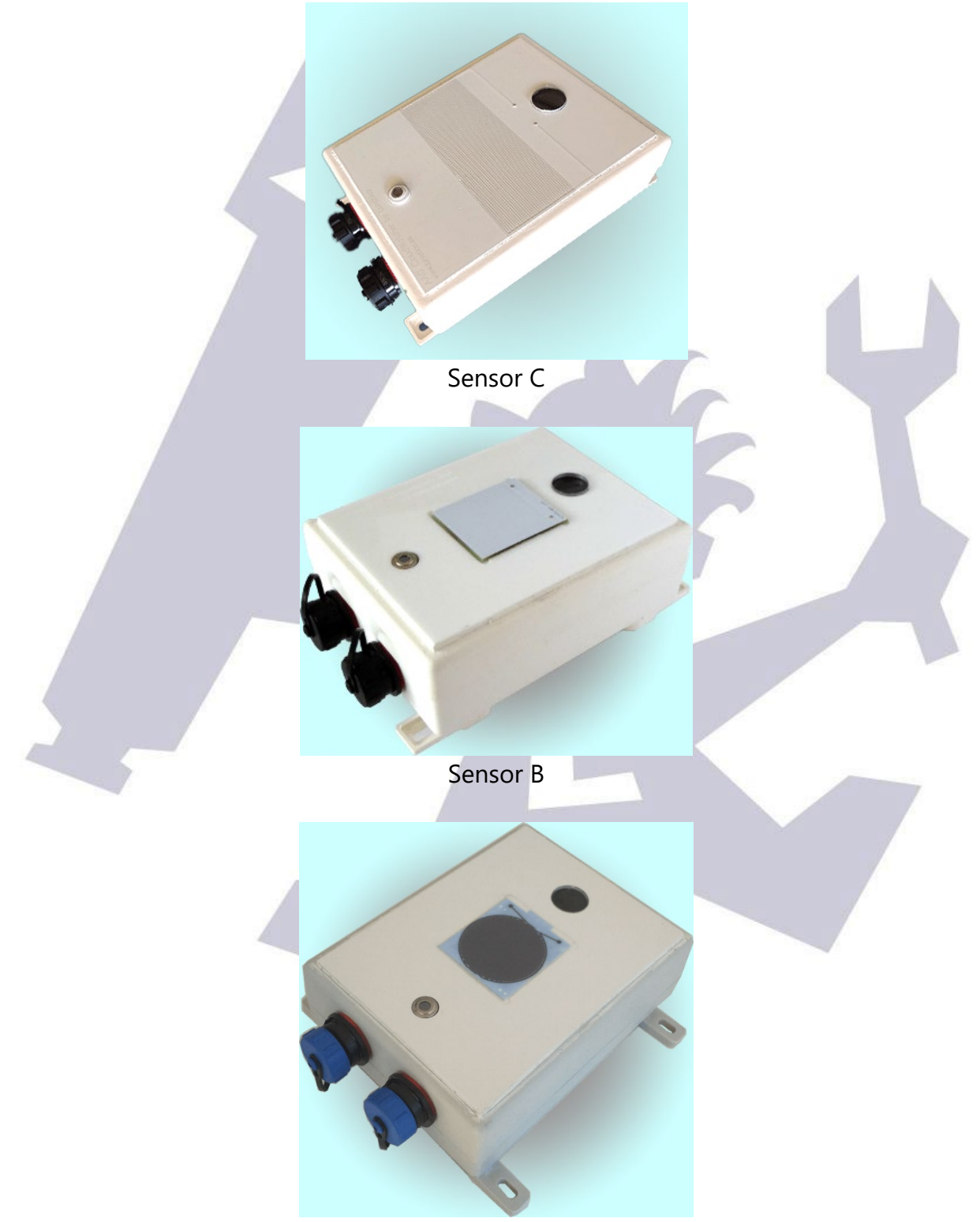

Sensor A

While the three models are similar, they behave slightly differently. There are just three parameters in the software that may need adjusting, the dry/wet/rain limits.

### **Quick Calibration**

#### **Sensor C**

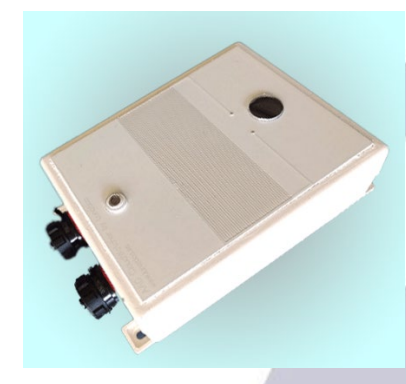

This is the current sensor model.

The default values are:

- Dry 2000
- Wet 1700
- $\n **Rain 0**\n$

Enter these limits in the CloudWatcher software / Solo. No further calibration is required.

#### **Sensor B**

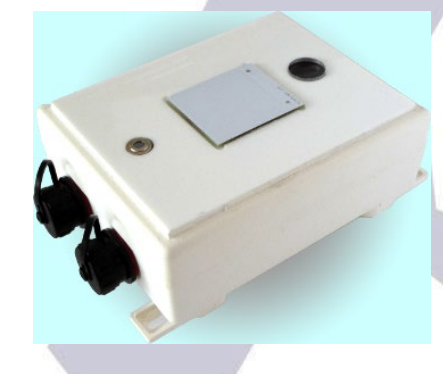

CloudWatchers with this sensor require calibration. Begin by taking the highest value observed on a clear sunny day. This is the *dry* value. Set the *wet* limit to 3% to 5% below the dry value. Set the *rain* limit to 20% below the dry limit.

### **Sensor A**

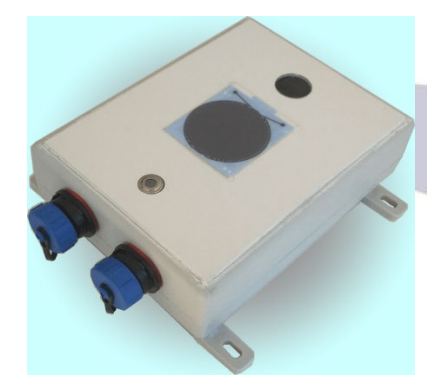

This sensor does not require calibration. Use the default values:

- $Dry 2000$
- $Wet 1700$
- Rain  $400$

No further calibration is required.

## **Detailed Calibration**

Place your CloudWatcher over a table, connect the software, and make sure the rain sensor is totally dry – do not touch its surface with your bare fingers.

Now note the rain sensor reading.

With a stick, the tip of your pen, or similar, place a small drop of water on the surface of the sensor. Wait a few seconds and take note of the new reading. Should be 100 or so lower than the previous one.

Now place 2 or 3 big drops of water, wait a bit, take note again. Now the value should have dropped quite a lot (several hundreds to thousands).

For the example, let's say the values read are:

- 4400 for totally dry
- 4200 for a drop of water
- 3000 for several drops over the sensor

… with these, we'll have for the 3 settings:

- in between the drier values, for Dry >, so 4300
- in between the wetter values, for Wet > , so 3800
- 0 for the lowest possible value.

### **Software Calibration**

To configure the software, just check the images. Note that in Windows, the 0 is entered in the Setup tab, Alarm section.

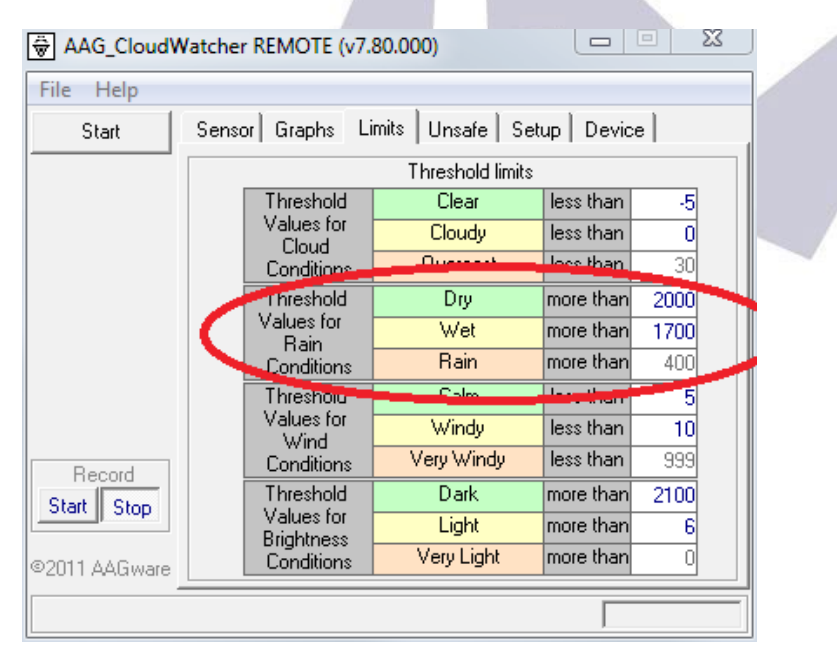

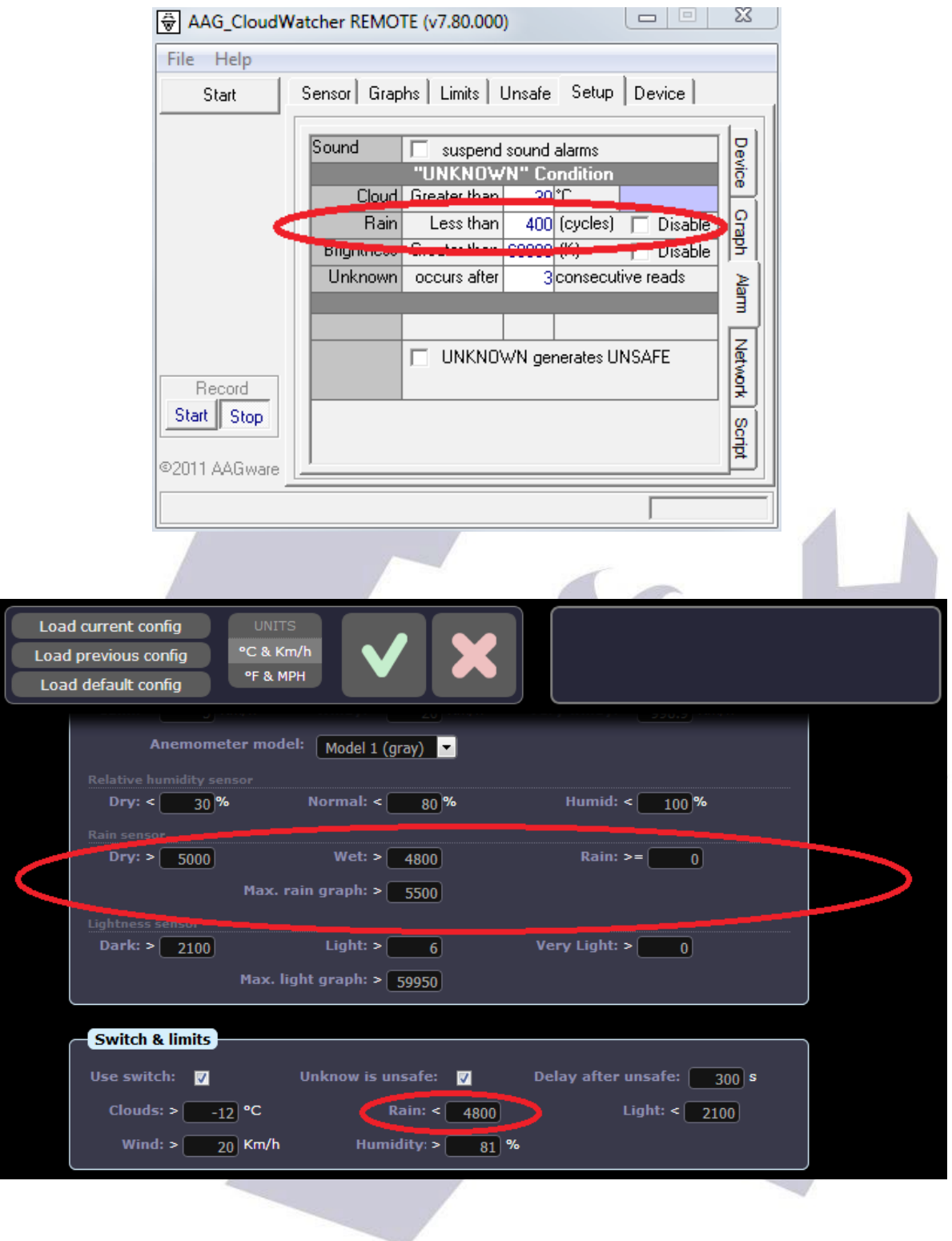